# Hillerød Ejendomme vejledning til: Brugergrupper og brugere

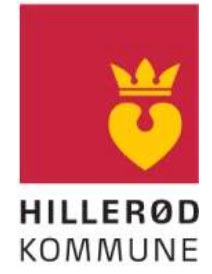

ei 15A Skæv (ke) Kenneth Bo Br

R Kontakter Q Søg

 $\bigoplus$  Tilføj

Generelt

**Anders Systad** 

Bergur Joensen

 $+8$  mes

Anette Bruun Birch

Projektadministratorer

Kenneth Bo Bredal Christenser

Revisionslog: Se sidste side

Vejledningen hvad brugergrupper er og hvordan man opretter en bruger.

**OALUX** 

 $\odot$ 

Tilbage ti

圓

Firmanrof

O

 $\boxed{?}$ 

Opsætning

Lokationer

**AR** Brugere

hlei<sup>7</sup>

**S** Handover

 $P \rightarrow B$ ox

 $\odot$ 

#### $\mathbf{1}$ Brugergrupper

#### $1.1$ Indledning

I Dalux Build kan man administrere brugers rettigheder som her vist til højre:

Der er følgende brugergrupper:

- Generelt
- Field
- $\bullet$  Box
- Udbud
- Handover
- Brugerdefinerede grupper: Hvor projektspecifikke brugergrupper oprettes.

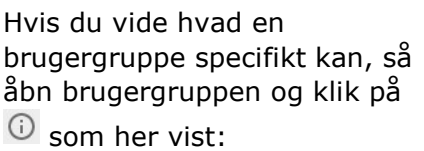

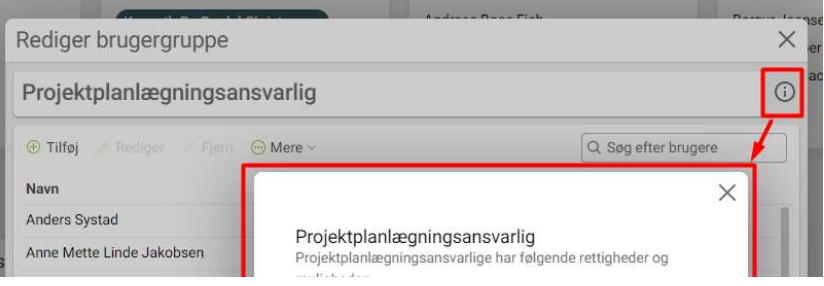

# 1.2 Generelt

Som administrator kan man styre projektindstillinger og give adgang til alt i opsætning og Box. Man kan uploade indhold til bygninger i Lokationer og man kan håndtere brugerdefinerede grupper og brugere.

Her må der kun tilføjes brugere fra Hillerød Kommune.

#### $1.3$ Field

Field-administratorer: Har adgang til alt i Field modulet, men kan ikke tilgå andet data eller aktivitet i projektet uden også at være tilknyttet en anden rolle i projektet med yderligere rettigheder.

Byggeledelse: Byggeledere er føjet til oprettelsesrollen i alle opgave workflows og kan derfor oprette og modificere opgaver og skemaer på tværs af alle arbejdspakker og workflows.

Observatører: Har kun rettigheder til at se alt data i Field, inklusive tegninger og modeller i Lokationer. Kan ikke oprette eller redigere nogen data.

Arbejdsmiljøkoordinatorer: Er automatisk placeret som opretter i sikkerheds workflows og kan oprette Sikkerhedsrunderinger og Sikkerhedsopgaver. Modtager Sikkerhedsobservationer.

### 1.4 Box

Brugere i denne gruppe kan administrere alle facetter af Box:

Generelt:

- Adgang til alle Box-indstillinger
- Slette og gendanne filer
- Administrere bygninger
- Opsætte versionssæt
- Opsætte fordelingslister
- Opsætte granskningspakker
- Tilføje filer til bygninger, versionssæt, fordelingslister og granskningspakker
- Oprette mapper i Dalux Sync
- Oprette offentlige markeringer på tegninger

Filgodkendelse og udgivne filer:

- Opsætte fil flows og filstatus
- Videresende eller afvise enhver fil der er under godkendelse
- Gennemtvinge godkendelser af filer der er blevet afvist
- Gennemtvinge udgivelse af godkendte filer

Kommentarer:

- Opsætte kommentar workflows
- Tildele og omfordele kommentarer
- Lukke aktive kommentarer

### 1.5 Udbud

### Brugergruppen Udbudsansvarlige:

Adgang til alle udbudsindstillinger:

- Oprette nye udbud
- Sæt tidsfrister
- Opret krav til udbud
- Ændre status (udkast, igangværende, lukket)

Administrer udbud:

- Tilføj bydere
- Håndter udbudsdokumenter
- Besvar spørgsmål
- Opret globale svar
- Opret beskeder
- Se og hent bud

Brugergruppen Dokumentansvarlige: Håndter udbudsdokumenter, Besvar spørgsmål, Opret globale svar

Brugergruppen Udbudsobservatør: Kan se alt indhold i udbudsmodulet men kan ikke ændre eller oprette noget.

### 1.6 Handover

### Handover-administratorer:

Adgang til alle Handover-indstillinger

- Opret bygningsdele
- Lås bygningsdele
- Slet bygningsdele
- Opret arbejdspakker og workflows til Handover
- Føj brugere til arbejdspakker i Handover
- Opret og rediger 2D- og 3D-lokationerne på bygningsdele
- Tilgå aktivitetsloggen for Handover

### Handover-observatører:

- Kan kun se det meste data i Handover, inklusiv tegninger og modeller i Lokationer.
- Kan ikke oprette eller redigere noget data

## 1.7 Brugerdefinerede grupper

De brugerdefinerede grupper navngives i henhold til bips A104 for egenskaben Virksomhedstype (se kapitlet: Virksomhedstyper).

Eksempel: B01 Bygherre, B02.1 Bygherrerådgiver, B05.08 Betonentreprenør osv.

En brugerdefineret gruppe kan tildeles mapperettigheder i Box som vist til højre hvorfra man kan styre om en gruppe må læse, skrive, redigere i mapper.

Herinde anbefales der at fravælge "Udbud" hvis fx entreprenør ikke må se konkurrenters tilbud.

Brugerdefinerede grupper bruges også i Field til opbygning af arbejdspakker.

Man kan også give adgang til Capture samt hvilke Bygninger man må se i Lokationsmodulet.

Man kan sætte brugere til at være Gruppeadministrator. Dermed kan bruger tilføje andre brugere.

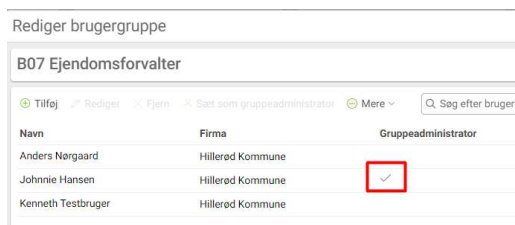

Rettigheder (+)

 $\Box$  138 mapper

Se bygninger og lokationer

LOKATIONER

ROX

#### $\overline{2}$ Opret en bruger

Hvis du skal oprette en bruger så skal du bruge oplysning om Navn, mailadresse, firma, rolle /jobbetegnelse og evt. telefonnummer.

Opret brugeren i en eller flere af brugergrupperne.

Brugeren får herefter tilsendt en mail med et link til Dalux om hvordan man logger på, hvorefter de har adgang til projektet.

# Virksomhedstype

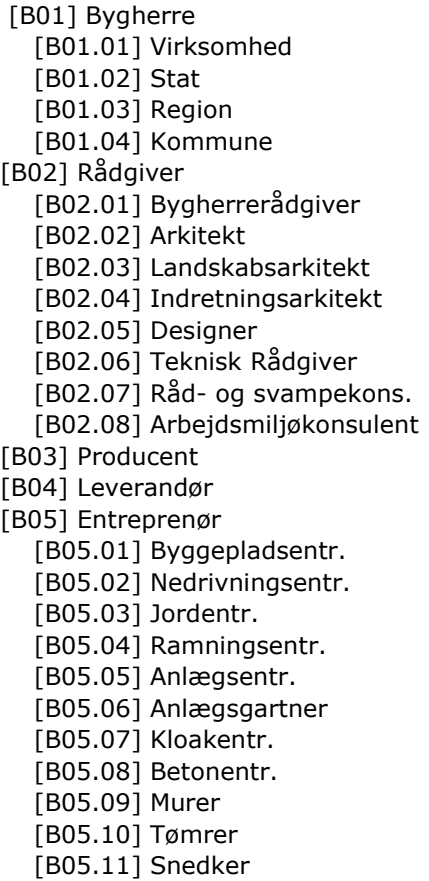

 [B05.12] Maler [B05.13] Montageentr. [B05.14] Lukningsentr. [B05.15] Glasfacadeentr. [B05.16] Glarmester [B05.17] Gulventr. [B05.18] Smed [B05.19] Blikkenslager [B05.20] Tagentr. [B05.21] Isoleringsentr. [B05.22] Fugeentr. [B05.23] Elevatorentr. [B05.24] VVS entr. [B05.25] Ventilationsentr. [B05.26] El entr. [B05.27] Kølingsentr. [B05.28] Rengøringsfirma [B07] Ejendomsforvalter [B08] Administrator [B09] Ejendomsudvikler [B11] Ejendomsmægler [B12] Myndighed [B12.02] Brandmyndighed [B13] Ejer [B15] Beboer [B16] Forsikringsselskab [B20] Forsyning og Afledning [B21] Forskning og Uddannelse

#### Revisionslog  $\overline{\mathbf{4}}$

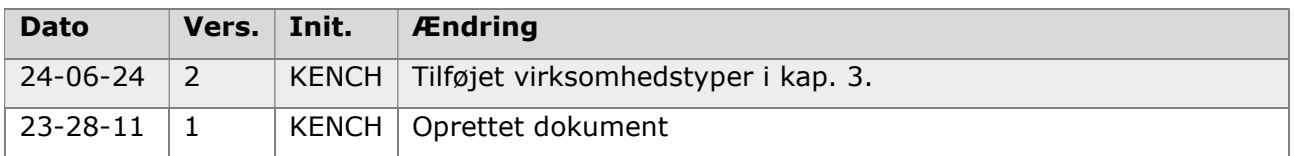